## NEC Display Solutions MultiProfiler for Linux x64 Versions 1.3.60

# Installation Guide

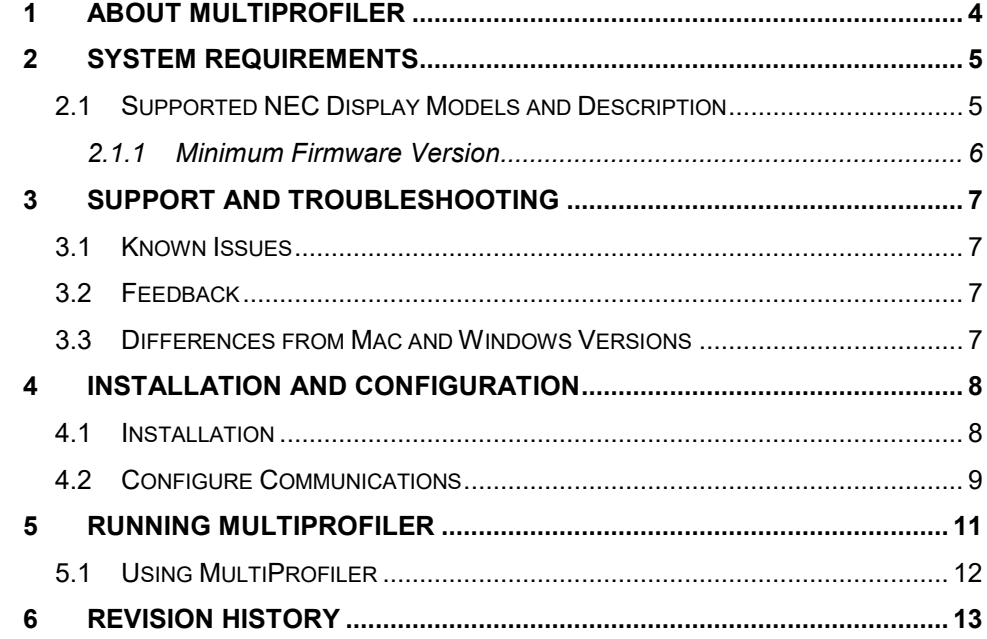

#### **Copyright**

This file and all of the MultiProfiler software is Copyright © 2010-17 NEC Display Solutions, Ltd.

MultiProfiler uses 3rd party libraries for some functionality and is subject to the following notices and disclaimers:

Copyright (c) 2006 - 2011, the LibQxt project. All rights reserved.

- Redistribution and use in source and binary forms, with or without modification, are permitted provided that the following conditions are met:
- Redistributions of source code must retain the above copyright notice, this list of conditions and the following disclaimer.
- Redistributions in binary form must reproduce the above copyright notice, this list of conditions and the following disclaimer in the documentation and/or other materials provided with the distribution.
- Neither the name of the LibQxt project nor the names of its contributors may be used to endorse or promote products derived from this software without specific prior written permission.

THIS SOFTWARE IS PROVIDED BY THE COPYRIGHT HOLDERS AND CONTRIBUTORS "AS IS" AND ANY EXPRESS OR IMPLIED WARRANTIES, INCLUDING, BUT NOT LIMITED TO, THE IMPLIED WARRANTIES OF MERCHANTABILITY AND FITNESS FOR A PARTICULAR PURPOSE ARE DISCLAIMED. IN NO EVENT SHALL <COPYRIGHT HOLDER> BE LIABLE FOR ANY DIRECT, INDIRECT, INCIDENTAL, SPECIAL, EXEMPLARY, OR CONSEQUENTIAL DAMAGES (INCLUDING, BUT NOT LIMITED TO, PROCUREMENT OF SUBSTITUTE GOODS OR SERVICES; LOSS OF USE, DATA, OR PROFITS; OR BUSINESS INTERRUPTION) HOWEVER CAUSED AND ON ANY THEORY OF LIABILITY, WHETHER IN CONTRACT, STRICT LIABILITY, OR TORT (INCLUDING NEGLIGENCE OR OTHERWISE) ARISING IN ANY WAY OUT OF THE USE OF THIS SOFTWARE, EVEN IF ADVISED OF THE POSSIBILITY OF SUCH DAMAGE.

<http://libqxt.org> [foundation@libqxt.org](mailto:foundation@libqxt.org)

The ICC Software License, Version 0.1

Copyright (c) 2003-2006 The International Color Consortium. All rights reserved.

Redistribution and use in source and binary forms, with or without modification, are permitted provided that the following conditions are met: 1. Redistributions of source code must retain the above copyright notice, this list of conditions and the following disclaimer.

2. Redistributions in binary form must reproduce the above copyright notice, this list of conditions and the following disclaimer in the documentation and/or other materials provided with the distribution.

3. The end-user documentation included with the redistribution, if any, must include the following acknowledgment:

"This product includes software developed by The International Color Consortium (www.color.org)"

Alternately, this acknowledgment may appear in the software itself, if and wherever such third-party acknowledgments normally appear.

In the absence of prior written permission, the names "ICC" and "The International Color Consortium" must not be used to imply that the ICC organization endorses or promotes products derived from this software.

THIS SOFTWARE IS PROVIDED ``AS IS'' AND ANY EXPRESSED OR IMPLIED WARRANTIES, INCLUDING, BUT NOT LIMITED TO, THE IMPLIED WARRANTIES OF MERCHANTABILITY AND FITNESS FOR A PARTICULAR PURPOSE ARE DISCLAIMED. IN NO EVENT SHALL THE INTERNATIONAL COLOR CONSORTIUM OR ITS CONTRIBUTING MEMBERS BE LIABLE FOR ANY DIRECT, INDIRECT, INCIDENTAL, SPECIAL, EXEMPLARY, OR CONSEQUENTIAL DAMAGES (INCLUDING, BUT NOT LIMITED TO, PROCUREMENT OF SUBSTITUTE GOODS OR SERVICES; LOSS OF USE, DATA, OR PROFITS; OR BUSINESS INTERRUPTION) HOWEVER CAUSED AND ON ANY THEORY OF LIABILITY, WHETHER IN CONTRACT, STRICT LIABILITY, OR TORT (INCLUDING NEGLIGENCE OR OTHERWISE) ARISING IN ANY WAY OUT OF THE USE OF THIS SOFTWARE, EVEN IF ADVISED OF THE POSSIBILITY OF SUCH DAMAGE.

## <span id="page-3-0"></span>**1 About MultiProfiler**

MultiProfiler is designed as a companion to NEC MultiSync monitors that feature the powerful and sophisticated SpectraView Engine; such as the P and PA Series desktop displays as well as several largescreen displays (please see ["Supported NEC Display](#page-4-1) Models and Description"). This software provides complete control of the SpectraView Engine in an easy-to-use application.

SpectraView Engine equipped MultiSync monitors utilize this sophisticated processor, combined with internal luminance, temperature, and time monitoring, and individual characterization and calibration of each unit during production, to provide an unparalleled level of color control, accuracy and stability.

The high-contrast LCD panel used on the monitor, coupled with the SpectraView Engine, provide the utmost in versatility such as the ability to accurately emulate colorspaces like AdobeRGB and sRGB.

MultiProfiler uses a two-way communications link with the display monitor to perform adjustments. Two different methods of communications are possible:

- $\triangleright$  USB (Universal Serial Bus) Communicates with the display via a USB connection from the host PC. A USB cable must be connected between the host PC and one of the upstream USB ports on the display. The display will also function as a USB hub. USB is the recommended communications method.
- > DDC/CI (Display Data Channel Command Interface) Communicates via the video graphics adapter and normal video cable. No extra cables are necessary. Support is required in the video graphics display driver in order to provide this functionality. This communications link is an industry standard developed by VESA (Video Electronics Standards Association).

## <span id="page-4-0"></span>**2 System Requirements**

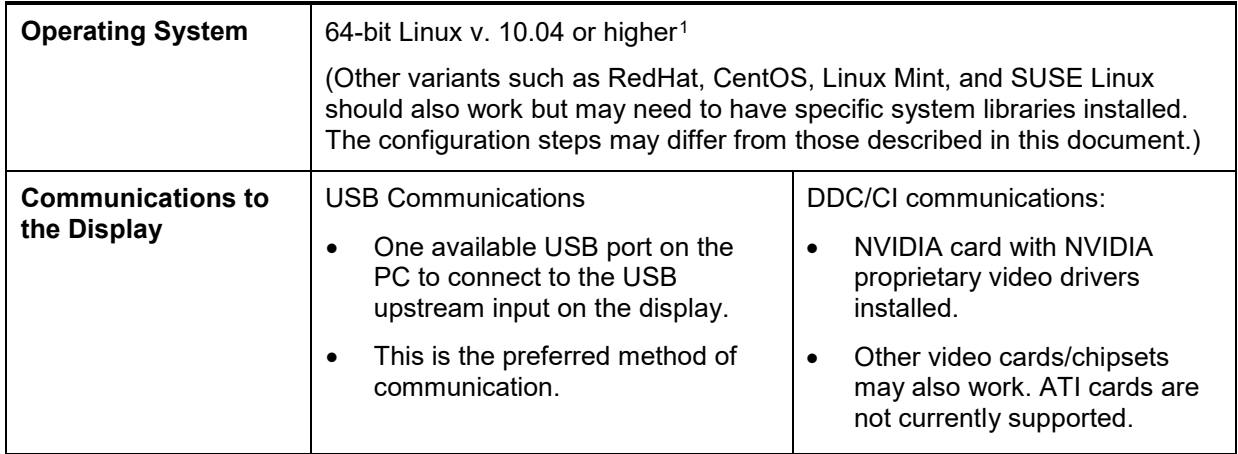

## <span id="page-4-1"></span>**2.1 Supported NEC Display Models and Description**

- **MD301C4** wide color gamut, medical
- **P212** standard color gamut
- **P232W** standard color gamut
- **P241W** standard color gamut
- **P242W** standard color gamut
- **P404** standard color gamut
- **P484** standard color gamut
- **P554** standard color gamut
- **PA231W** standard color gamut
- **PA241W** wide color gamut
- **PA242W** wide color gamut
- **PA271W** wide color gamut
- **PA272W** wide color gamut
- **PA301W** wide color gamut
- **PA302W** wide color gamut
- **PA322UHD** wide color gamut, ultra-highdefinition
- **PA322UHD-2** wide color gamut, ultra-highdefinition
- **V404** standard color gamut
- **V404-T** standard color gamut, touch screen
- **V484** standard color gamut
- **V484-T** standard color gamut, touch screen
- **V554** standard color gamut
- **V554-T** standard color gamut, touch screen
- **X551UHD** standard color gamut, ultra-high definition
- **X651UHD** standard color gamut, ultra-high definition
- **X651UHD-2** standard color gamut, ultrahigh definition
- **X841UHD** standard color gamut, ultra-high definition
- **X841UHD-2** standard color gamut, ultrahigh definition
- **X981UHD** standard color gamut, ultra-high definition
- **X981UHD-2** standard color gamut, ultrahigh definition

l

<span id="page-4-2"></span><sup>1</sup> 32-bit versions of Linux are *not* supported.

#### <span id="page-5-0"></span>**2.1.1 Minimum Firmware Version**

If the display being used is not listed below, please disregard this section and continue to the next section ["Support and Troubleshooting"](#page-6-0) on page [7](#page-6-0) in this document.

Firmware version ["R1.404"](http://www.nec-display.com/dl/en/dp_soft/pd_fm_update/index.html) or newer on the following models to fully support the Print Emulation function:

- **P404** standard color gamut
- **P484** standard color gamut
- **P554** standard color gamut
- **V404** standard color gamut
- **V404-T** standard color gamut, touch screen
- **V484** standard color gamut
- **V484-T** standard color gamut, touch screen
- **V554** standard color gamut
- **V554-T** standard color gamut, touch screen

The latest firmware versions can be downloaded from the NEC website at: [http://www.nec](http://www.nec-display.com/dl/en/dp_soft/pd_fm_update/index.html)[display.com/dl/en/dp\\_soft/pd\\_fm\\_update/index.html](http://www.nec-display.com/dl/en/dp_soft/pd_fm_update/index.html)

• V554

## <span id="page-6-0"></span>**3 Support and Troubleshooting**

Please read through this guide for installation instructions as well as the included User's Guide.

For assistance with this Linux software, the most efficient method is to use the feedback form on the MultiProfiler web page (see below). Be sure to include a valid email address when submitting the form.

#### <span id="page-6-1"></span>**3.1 Known Issues**

The test pattern generated by MultiProfiler may not completely fill up the screen due to the desktop window management in the OS.

For the displays listed below, the ICC/ColorSync profiles generated by SpectraView II are not automatically selected, in the Color Management System, when a Picture Mode created by SpectraView is selected in MultiProfiler.

- P404 • V404 • V484
- P484  $V404-T$ • V484-T • V554-T
- <span id="page-6-2"></span>• P554

## **3.2 Feedback**

NEC Display Solutions welcomes your feedback on MultiProfiler. Please visit the MultiProfiler support [page](http://www.necdisplay.com/MultiProfiler) and give us your comments and feedback via the feedback form.

## <span id="page-6-3"></span>**3.3 Differences from Mac and Windows Versions**

The Linux version has the following difference from the Mac and Windows versions:

• It is not possible to generate a 3D LUT based on a printer ICC profile.

## <span id="page-7-0"></span>**4 Installation and Configuration**

Installation and configuration consists of these main steps:

- $\triangleright$  Set USB device permissions
- $\triangleright$  Verify system libraries
- $\triangleright$  Configure display communications

Two differently compiled versions of MultiProfiler are provided for use with different Linux versions, "BUILD\_A" and "BUILD\_B". Select the most appropriate version for the system being used.

#### *Linux compatibility*

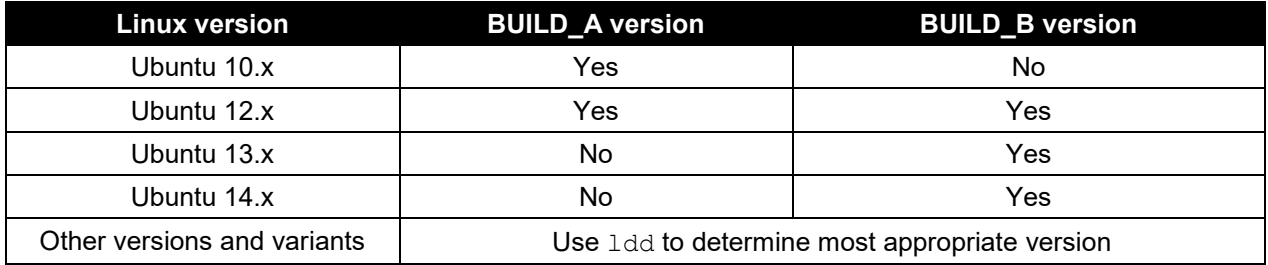

#### *System library requirements*

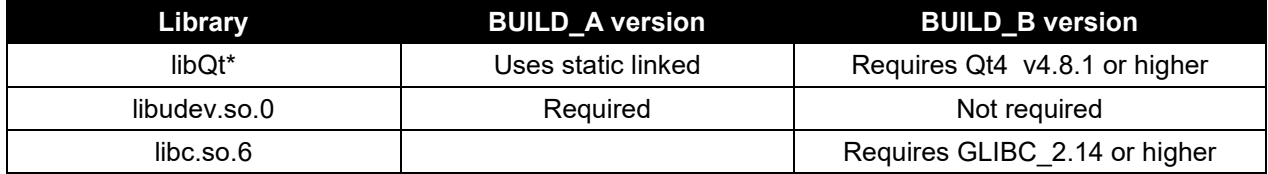

## <span id="page-7-1"></span>**4.1 Installation**

The following steps describe the installation and configuration steps for standard installations of Ubuntu 10.04 through 13.10. Different Linux versions may require these steps to be modified.

#### *Note:*

Command sequences entered into a terminal window are shown highlighted.

- 1. Extract the files from the archive.
- 2. Open a terminal window  $(\overline{CRTL+ALT+T})$ , and cd to the NEC MultiProfiler  $x64$  folder.
- 3. Set the device permissions to allow communications access to the display via USB and DDC/CI from a user account.
	- a. As su root or sudo, copy the 55-NEC. rules file to /etc/udev/rules.d/

sudo cp "55-NEC.rules" "/etc/udev/rules.d"

**Important**: On Ubuntu 13.04 and higher, the rules directory has been changed to /lib/udev/rules.d/ so use:

sudo cp "55-NEC.rules" "/lib/udev/rules.d"

- b. The device permissions need to be reloaded by either:
	- i. Disconnecting and reconnecting the USB cable to the display.
	- or
- ii. As su root or sudo, run / sbin/udevadm trigger to load the changes sudo /sbin/udevadm trigger

On some systems this command may be used

sudo /sbin/udevtrigger trigger

Or

sudo udevadm control –reload-rules

- 4. Select the appropriate version "BUILD A" or "BUILD B" as detailed earlier in this document.
- 5. From a terminal widow, change to either the "BUILD\_A" or "BUILD\_B" directory where the application files are located.
- 6. Verify that the required system libraries exist for MultiProfiler by using the "ldd" command.
	- a. Enter ldd MultiProfiler and look for any "not found" errors.
	- b. Enter ldd cmdlineddclite and look for any "not found" errors.
	- c. Download and install any missing system libraries.

## <span id="page-8-0"></span>**4.2 Configure Communications**

MultiProfiler can communicate with the display via either USB or DDC/CI. Using DDC/CI will require a compatible graphics adapter and video drivers. It is recommended to use USB since it is easier to configure.

A communications verification tool is included called cmdlineddclite, which can be used to confirm communications with the display via both USB and DDC/CI.

Follow these steps to use this tool and verify communications with the display:

1. Run cmdlineddclite from the terminal window using:

./cmdlineddclite

2. The application should detect the display and show the model name and serial number.

#### **If the display is not detected:**

- Verify that the model being used is supported by this version. See the list of supported models under ["Supported NEC Display](#page-4-1) Models and Description".
- As su root or sudo run cmdlineddclite again using:

sudo ./cmdlineddclite

• If it detects a display then the device access permissions are not set correctly. Verify the installation of the 55-NEC. rules file in the previous steps.

#### **If the display is still not detected:**

- Verify that the USB upstream port from the display is connected to the PC.
- Disconnect and reconnect the USB upstream port on the display.
- Try connecting to the other USB upstream port on the display.

If a display is still not detected, try using DDC/CI instead of USB. Load the i2c module as su or sudo using:

#### sudo modprobe i2c-dev

If no displays are detected, then the video drivers being used may not support DDC/CI.

#### *Note:*

If using DDC/CI, modprobe i2c-dev should be added to the system's startup script so that it will be loaded automatically whenever the system is restarted. This could be done for example by entering i2c-dev into the /etc/modules file.

## <span id="page-10-0"></span>**5 Running MultiProfiler**

After communications with the display has been verified, and any necessary libraries have been installed, run the MultiProfiler application from the terminal window using:

#### ./MultiProfiler

Do *not* run MultiProfiler as a "sudo" as it will create preference files with su only permissions.

The splash screen will show any detected displays.

**Important**: A message box may appear indicating no displays were detected, even though the splash screen showed that one was detected. In this case, the relationship between the desktop and the detected displays may need to be configured in MultiProfiler. Open the "Display Configuration" dialog by clicking the display configuration button to the right of the display list, located at the bottom of the main window.

Select the display from the list on the right for the selected display. Click "Test Monitor" to verify communications with the display. Both USB and DDC/CI connections may be listed. Choose the USB connection if available.

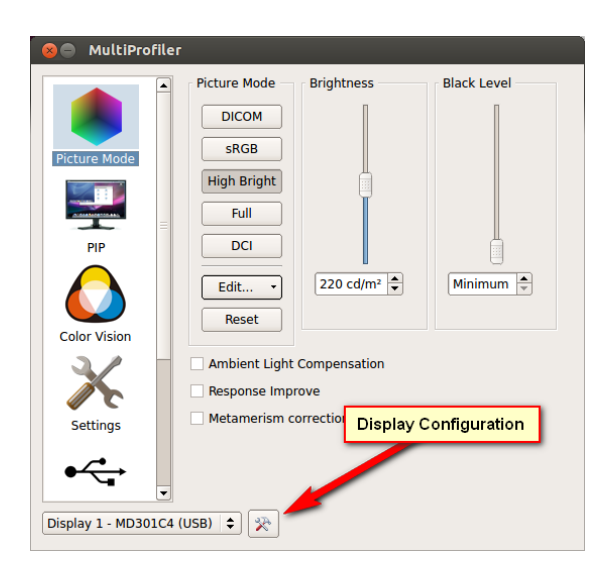

#### **Display Configuration**

This dialog is used to select the relationship between the display (desktop) and the connected monitor(s). In some cases it may be necessary to manually specify which display relates to which monitor.

Click the display below or select from the list.

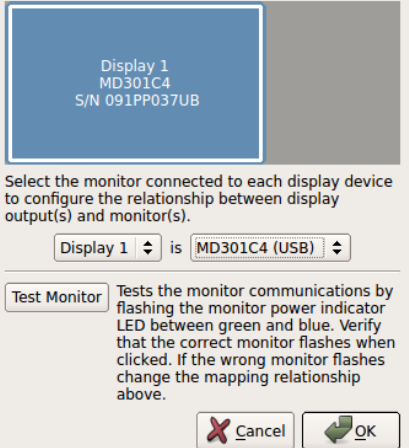

## <span id="page-11-0"></span>**5.1 Using MultiProfiler**

The functionality of MultiProfiler for Linux is identical to the Mac and Windows versions, except where noted earlier in this document. Please refer to the included MultiProfiler User's Guide PDF document.

#### *Default UI theme*

The MultiProfiler application uses the Qt "cleanlooks" UI style by default. This can be overridden by using the command line to either specify another supported Qt style using the "-style" switch, or adding any "default" to the command line will use the system default UI theme.

Examples:

./MultiProfiler –style "plastique"

./MultiProfiler –style "motif"

./MultiProfiler default (**Note**: This may cause a crash on some systems due to an issue with Qt and some desktop environments)

## <span id="page-12-0"></span>**6 Revision History**

V1.2.00: January 6 2014

• Initial public release of Linux version.

V1.3.00: October 24 2014

- Added support for the PA322UHD and X841UHD.
- Improved keyboard shortcut functions.
- Added the ability to import a custom gamma curve.

V1.3.40: November 13 2015

- Added support for the MultiSync X651UHD, X841UHD, X981UHD, P212, and PA322UHD-2.
- Improved keyboard shortcut functions.

V1.3.60: April 24, 2017

- Added support for the MultiSync X551UHD, X651UHD-2, X841UHD-2, and X981UHD-2.
- Added support for the MultiSync P404, P484, P554, V404, V404-T, V484, V484-T, V554, and V554-T.